### Personal

#### Agenda – Personal

Gesetzliche Änderungen Lexware lohn+gehalt 2013

Weitere Änderungen lohn+gehalt 2013

Seite 53.

Änderungen Lexware reisekosten 2013 inkl. weitere **Themen** 

Änderungen Lexware fehlzeiten2013 inkl. weitere Themen

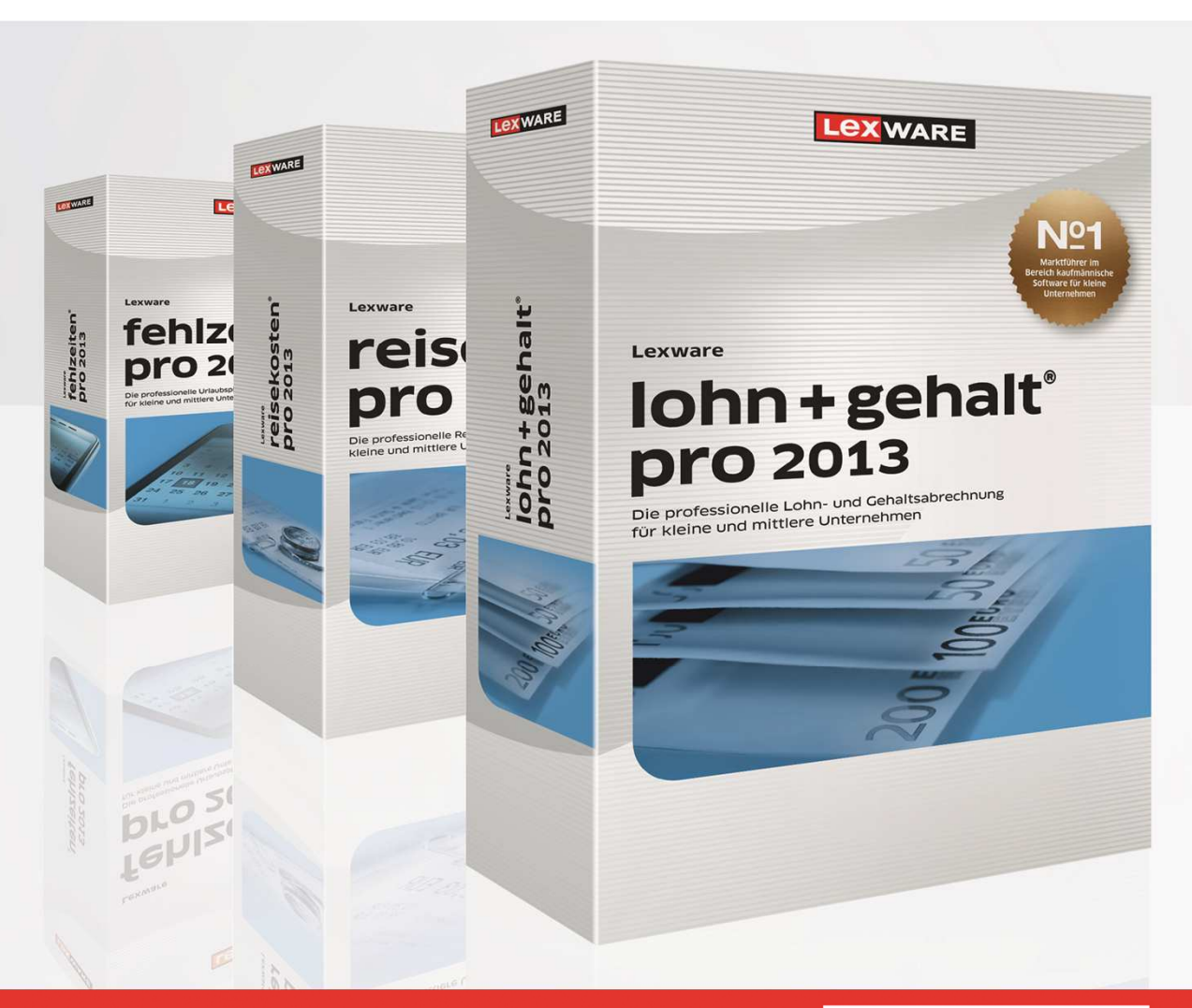

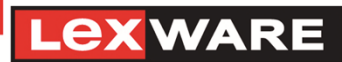

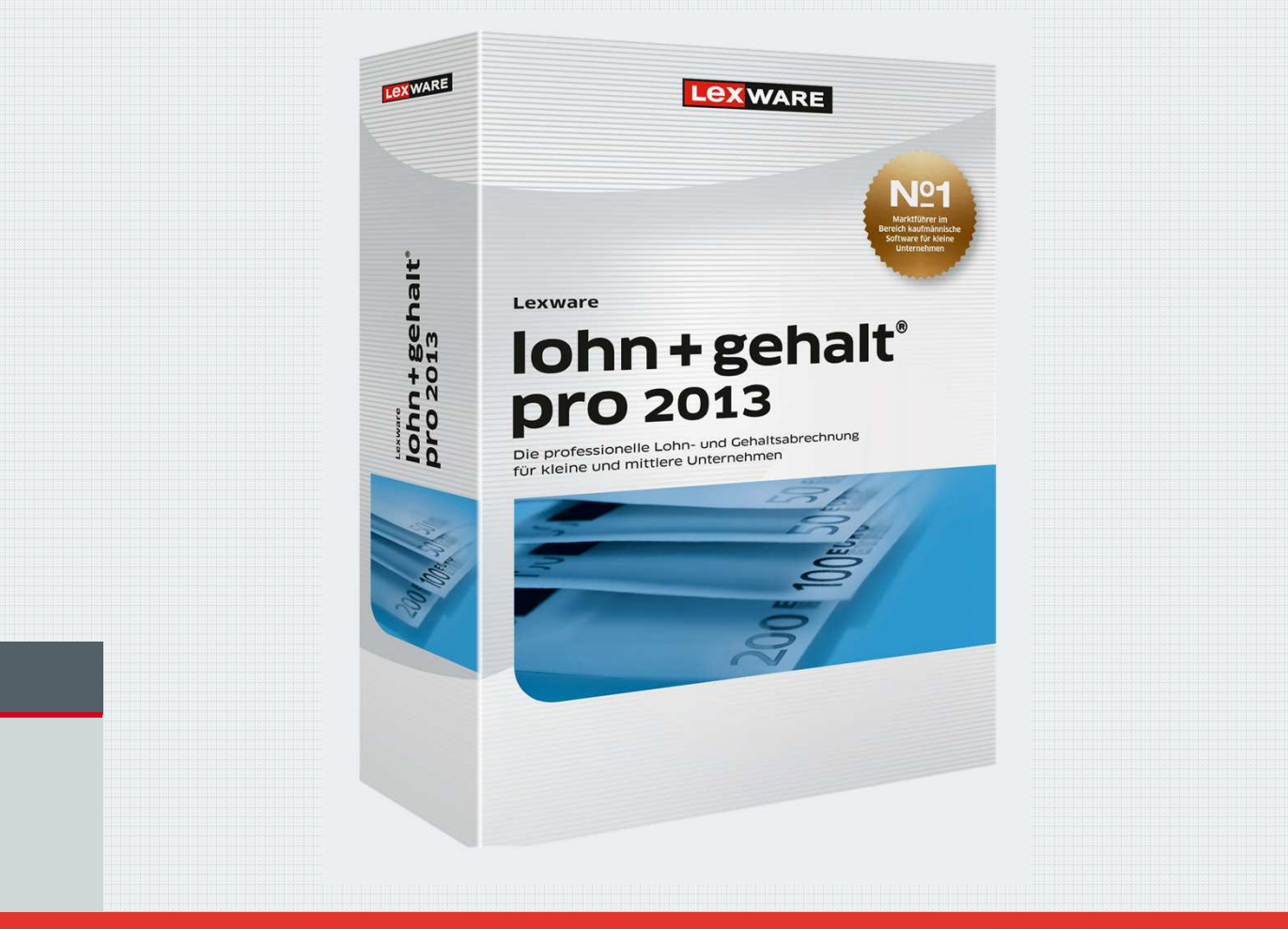

Lexware lohn+gehalt

Gesetzliche Änderungen

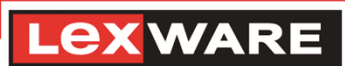

### Gesetzliche Änderungen

- Steueränderungen 2013
- SV-Änderungen 2013
- Formularanpassungen 2013
- ELStAM <sup>2013</sup>
- Neue Meldepflichten bei Mehrfachbeschäftigung
- Änderungen Aufwendungsausgleichsgesetz

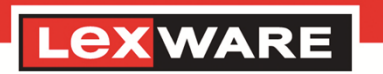

### ELStAM 2013

- Die Einführung des ELStAM-Verfahrens ist auf den 01.11.2012 avisiert.
- Gelieferte Daten haben Gültigkeit ab 01.01.2013.
- Freischaltung des Features einige Wochen vor dem Zwischenupdate 2013 für eine ausgewählte Anwendergruppe.
- Nach Freischaltung werden alle erforderlichen Meldungen in lohn+gehalt erstellt.
- Anwender mit freigeschaltetem Feature können am ELStAM-Verfahren teilnehmen. Die Teilnahme im laufenden Jahr 2013 ist freiwillig. Ab Abrechnungsmonat Dezember 2013 ist die Teilnahme verpflichtend.
- Im Menü Extras-ELStAM sind ab Freischaltung Sende- und Empfangsassistenten sichtbar.

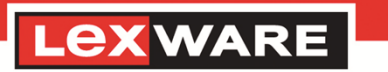

#### ELStAM 2013

- Die Seite Steuerdaten wurde für das ELStAM-Verfahrenangepasst.
- Im oberen Teil befinden sich die für die Anmeldung amELStAM-Verfahren relevanten Daten.
- **Im mittleren Teil werden die für den Steuerabzug relevanten** Daten geführt. Diese werden im ELStAM-Verfahren vom Finanzamt zurückgemeldet.
- Die Angaben im unteren Teil sind manuell zu bearbeiten.

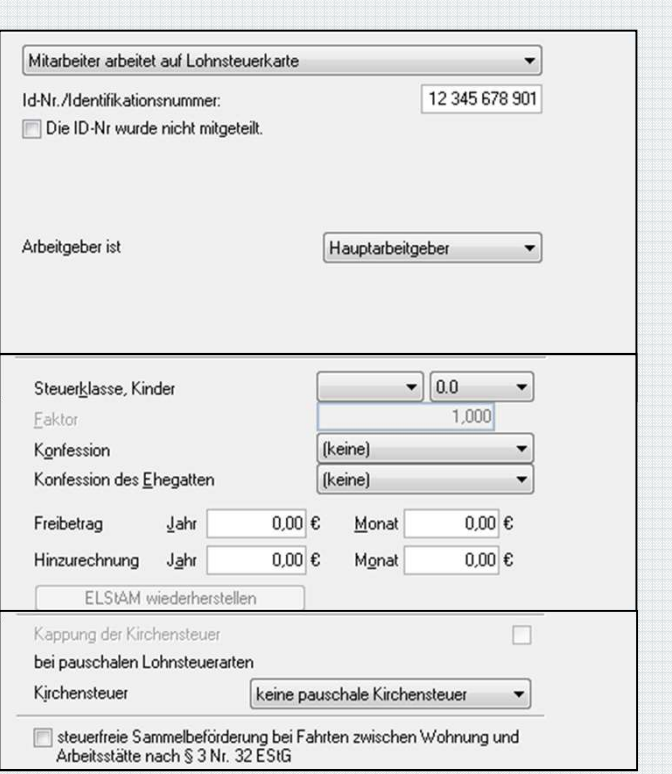

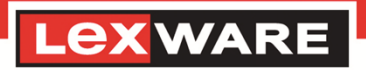

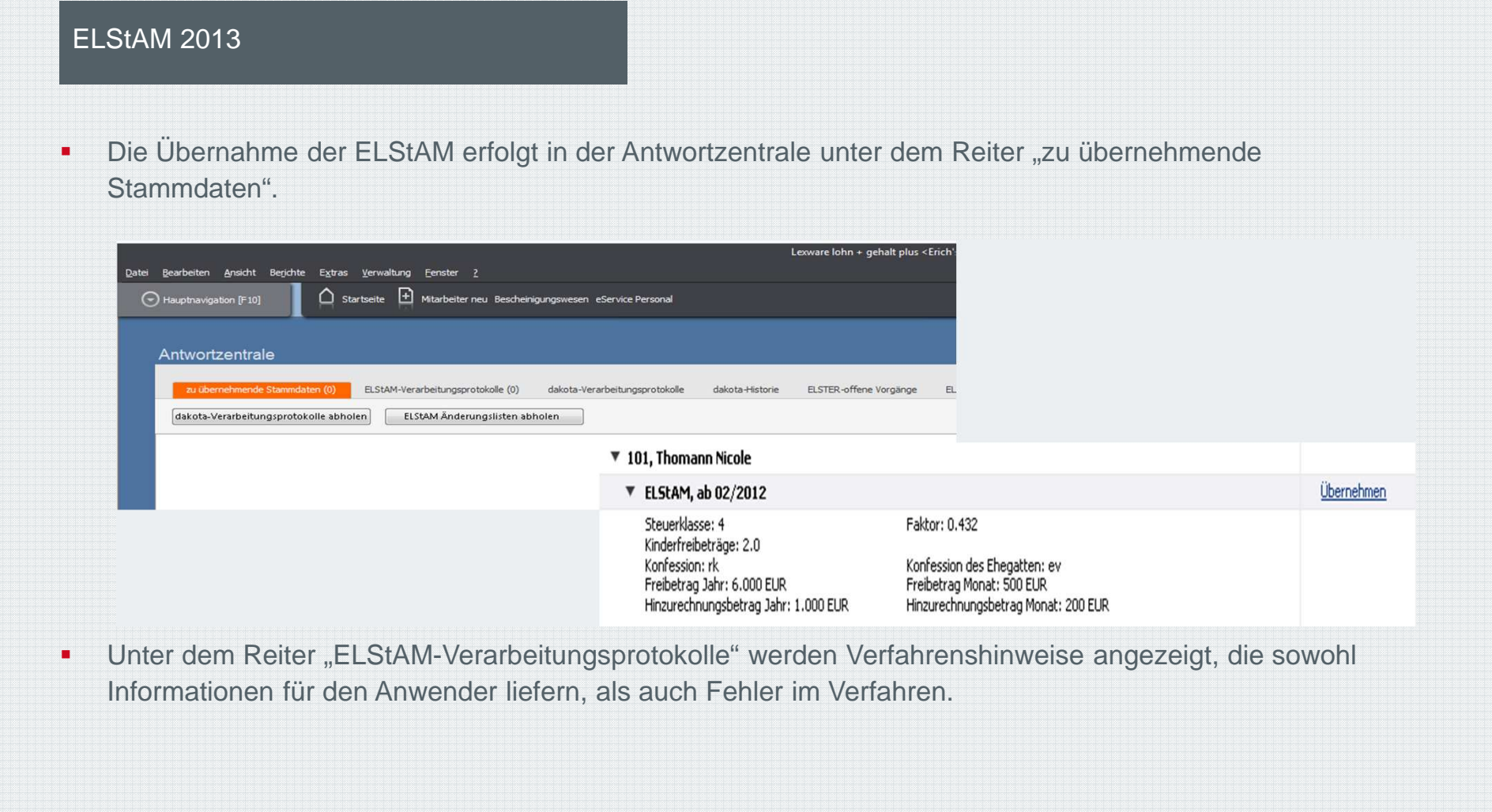

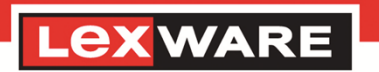

Neue Meldepflichten bei Mehrfachbeschäftigung

- Für Mitarbeiter, die mehrfachbeschäftigt sind und dadurch die Beitragsbemessungsgrenze überschreiten, gibt es ab 01.01.2013 Rückmeldungen der Krankenkassen.
- Für die GKV-Monatsmeldung (Meldung mit Meldegrund 58) werden ab Abrechnungsmonat Januar 2013 Änderungen an den Mitarbeiterstammdaten vorgenommen.
- Folgende Felder entfallen auf der Seite Status:

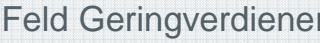

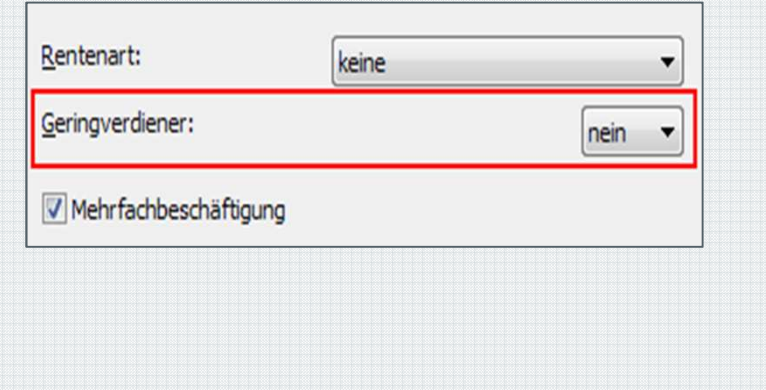

### Feld Mehrfachbeschäftigung-BBG

3.825,00  $\in$ 

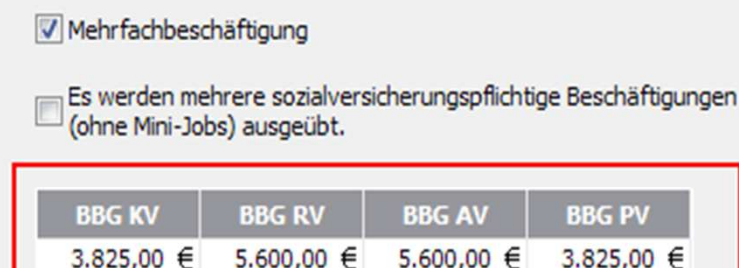

5.600,00 €

5.600,00 €

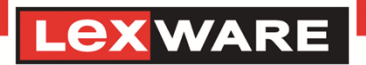

Seite 59.

Neue Meldepflichten bei Mehrfach**beschäftigung** 

 Entgelt aus anderen Beschäftigungen in der **Gleitzone** 

 Auf der Seite Krankenkassen entfällt der EintragEntgelt aus anderen Beschäftigungen bei RV mit **Option** 

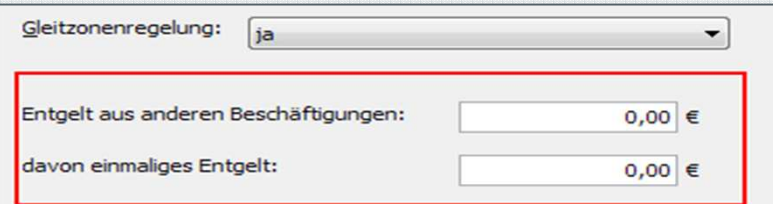

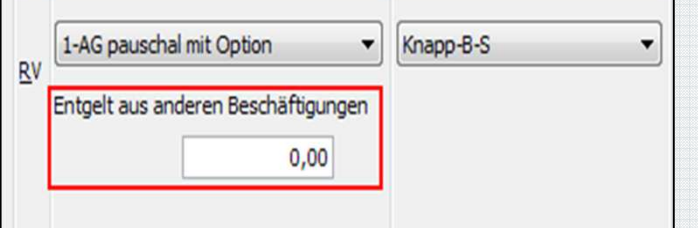

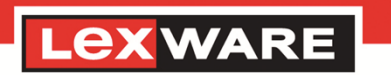

Neue Meldepflichten bei Mehrfachbeschäftigung

Die Seite Status in den Mitarbeiterstammdaten sieht ab Abrechnungsjahr 2013 wie folgt aus:

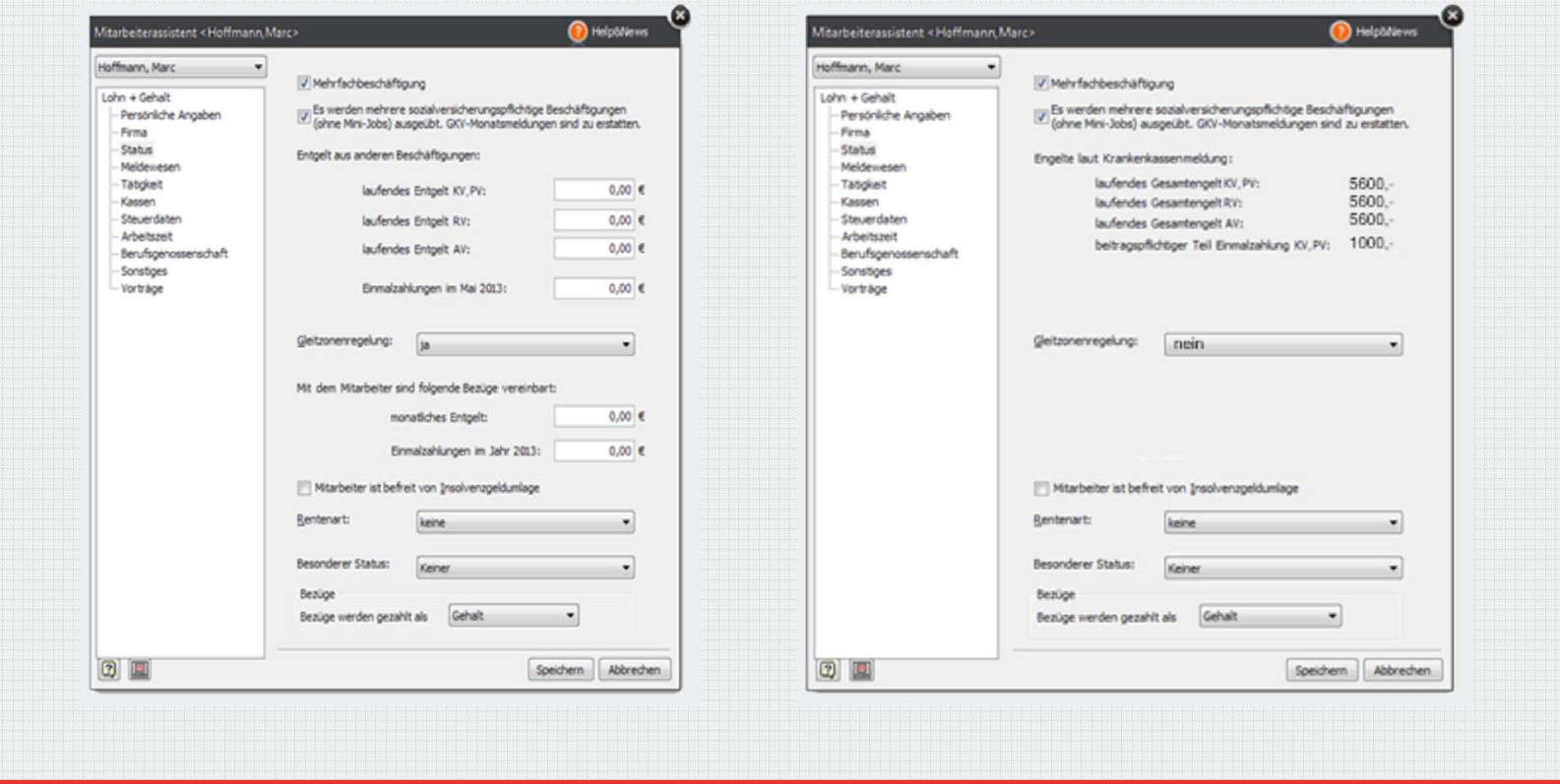

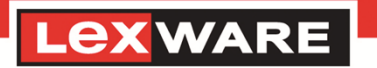

Seite 61.Lexware vor Ort - Veranstaltung

### Weitere Änderungen

#### **Erstattungen Aufwendungsausgleichsgesetz auch in standard**

Ab Abrechnungsjahr 2013 können Erstattungsanträge für U1 und U2 in Lexware lohn+gehalt standard mit dakota versendet werden. Anträge für Monate vor Januar 2013 können nicht versendet werden.

#### **vereinbarte Firmenarbeitszeit hinterlegen**

Nach Update wird in den Firmenstammdaten unabhängig vom Abrechnungsjahr eine neueSeite Arbeitszeit eingefügt.

Auf dieser Seite wird die betriebsübliche bzw.tarifvertragliche Arbeitszeit für Vollzeitbeschäftigte hinterlegt.

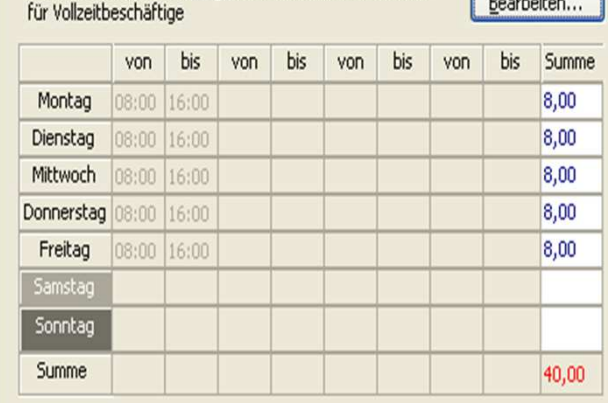

Betriebsübliche/tarifvertragliche wöchentliche Arbeitszeit

Tabelle zurücksetzen

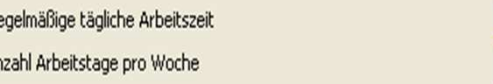

 $\mathsf{R}$ 

Seite 62.

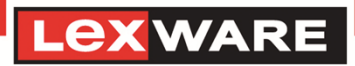

Weitere Änderungen

#### **erweiterte Rückrechnungstiefe**

Bis 2012 hat Lexware lohn+gehalt eine Rückrechnungstiefe bis zum April des Vorjahres. Dies entspricht der Mindestanforderung für systemgeprüfte Programme gemäß den gemeinsamen Grundsätzen nach § 22 DEÜV.

Für Verfahren mit maschineller Rückmeldung wird in Zukunft eine höhere Rückrechnungstiefe erforderlich sein.

Wenn das aktuelle Abrechnungsjahr 2013 ist, können alle Monate des Vorjahres korrigiert werden. Voraussetzung ist, dass die zu korrigierenden Monate mit Lexware lohn+gehalt abgerechnet wurden.

Im Korrekturmodus kann das komplette Vorjahr aufgerufen und korrigiert werden.

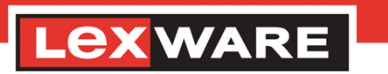

Weitere Änderungen

#### **Protokolle zu Beitragsnachweisen in der Antwortzentrale**

Die Rückmeldungen zu Beitragsnachweisen erfolgen ab Januar 2013 über die Antwortzentrale und nicht mehr wie bisher über E-Mail. Unter dem Reiter dakota-Verarbeitungsprotokolle werden die Rückmeldungen

dargestellt.

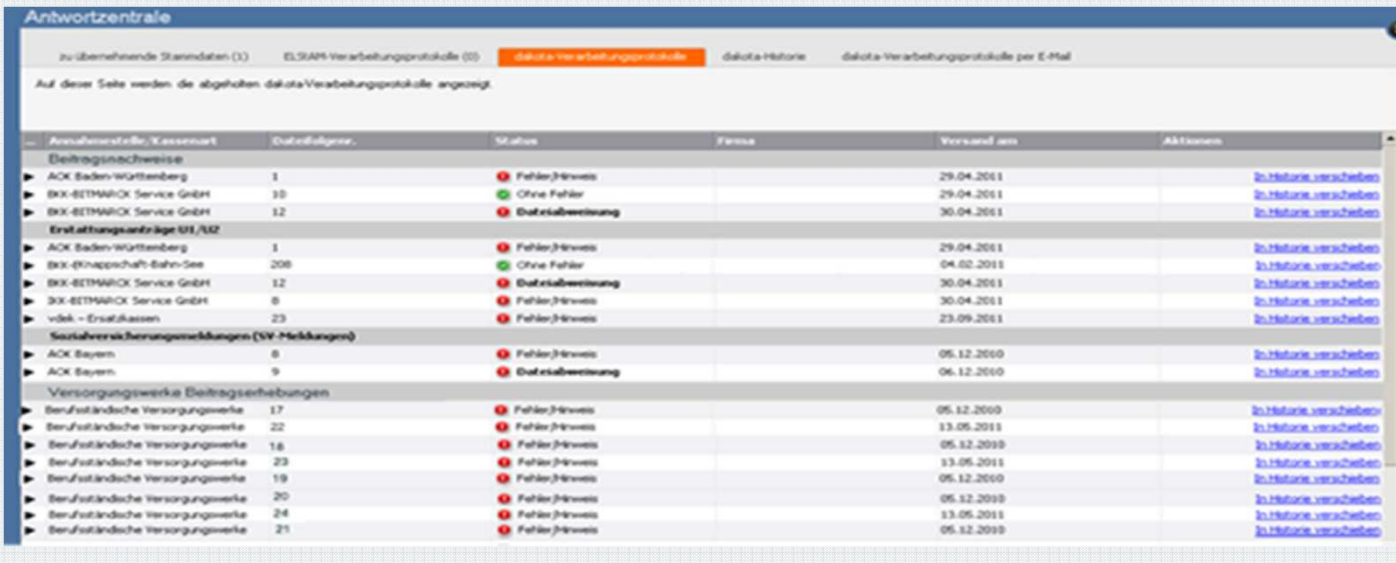

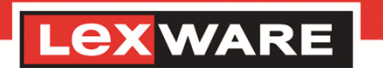

Weitere Änderungen

**Vorerfassung von Mitarbeitereintritten im Folgejahr**

Mit den Programmversionen 2013 von Lexware lohn+gehalt ist es ab Abrechnungsjahr 2012 möglich, Mitarbeiter mit einem Eintritt im Folgejahr, z.B. 15.01.2013 zu erfassen.

#### **Sendestatus Lohnsteueranmeldung**

Der Sendestatus für die Lohnsteueranmeldung wurde in die Prüfung zum Sendestatus beim Monatswechsel aufgenommen.

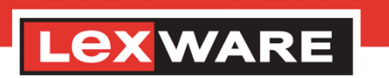

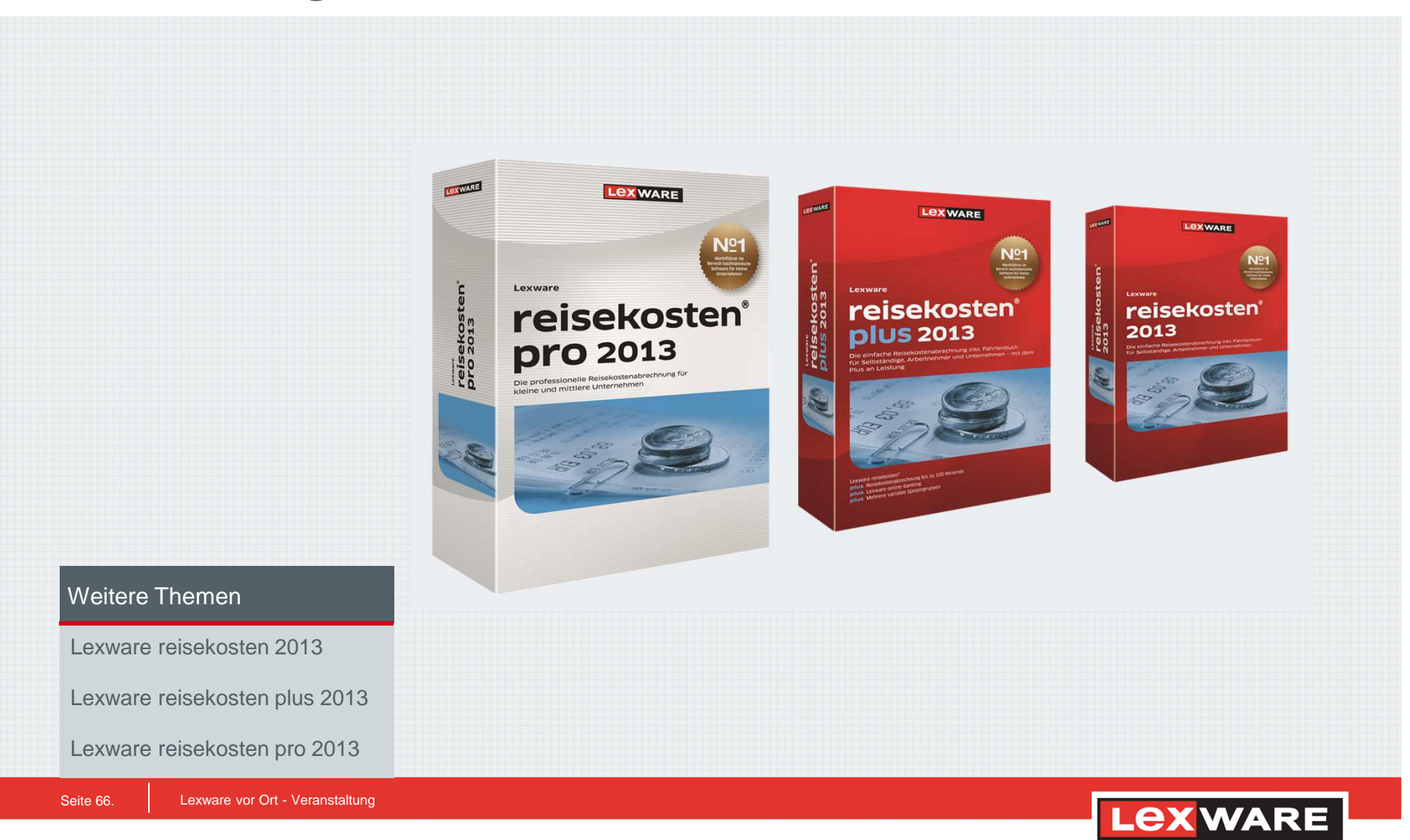

Lexware reisekosten, Lexware reisekostenplus, Lexware reisekosten pro

- Änderungen in 2013 der Sachbezugswerte (Mittag- oder Abendessen /Frühstück) und ggf. Verpflegungs- und Auslandspauschalen
- Auszahlung von Reisekosten über ein Lohnprogramm, d.h. über Lohnartennummern werden Buchungsdaten (z.B. Taxibeleg als Auslagenersatz) an ein Lohnprogramm übergeben, die Finanzbuchung wird dann vom Lohnprogramm vorgenommen. Schnittstelle ASCII/CSV.

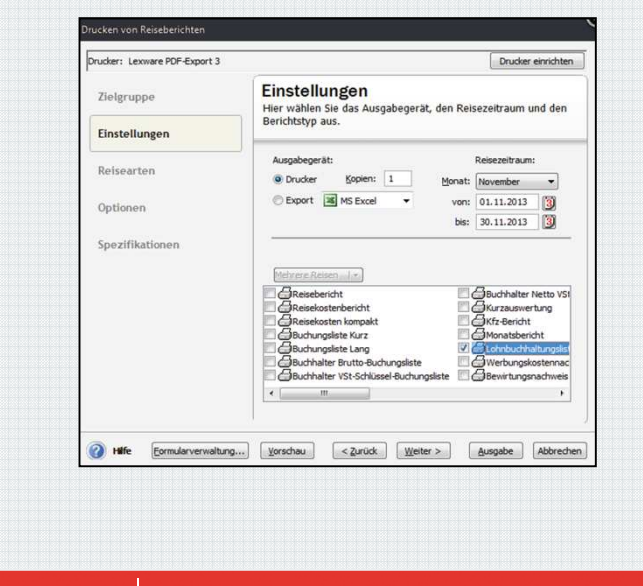

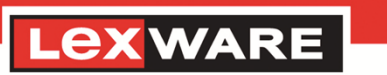

Seite 67.

Lexware reisekosten, Lexware reisekostenplus, Lexware reisekosten pro

 Reiseart (I/A) nachträglich änderbar - die Reisearten Inland und Ausland können nachträglich geändert werden. Soll eine gespeicherte Auslandsreise in eine Inlandsreise umgewandelt werden, werden alle getätigten Ländereinstellungen auf Deutschland zurückgesetzt. Erfasste Auslandsbelege werden beibehalten.

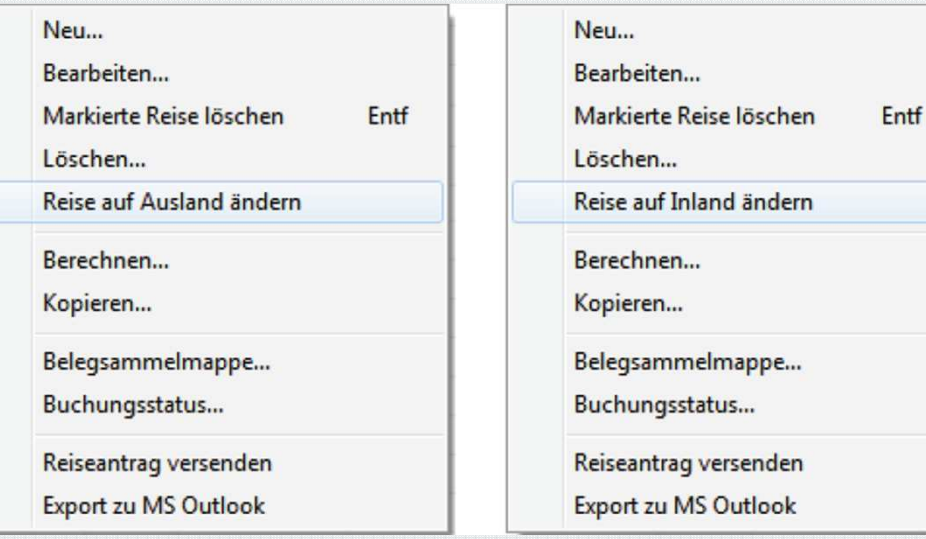

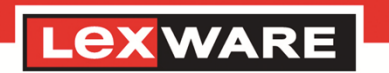

Lexware reisekosten, Lexware reisekostenplus, Lexware reisekosten pro

- Einbindung neue Datev-Schnittstellte (ASCII). Die alte Schnittstelle (KNE) kann bis auf Weiteres noch genutzt werden.
	- **1** Um die neue Schnittstelle zu nutzen, muss lediglich in den Firmenangaben unter dem Menü **Bearbeiten -> Firmenangaben** auf der Seite **DATEV** das DATEV-Format (ASCII CSV) markiert werden.

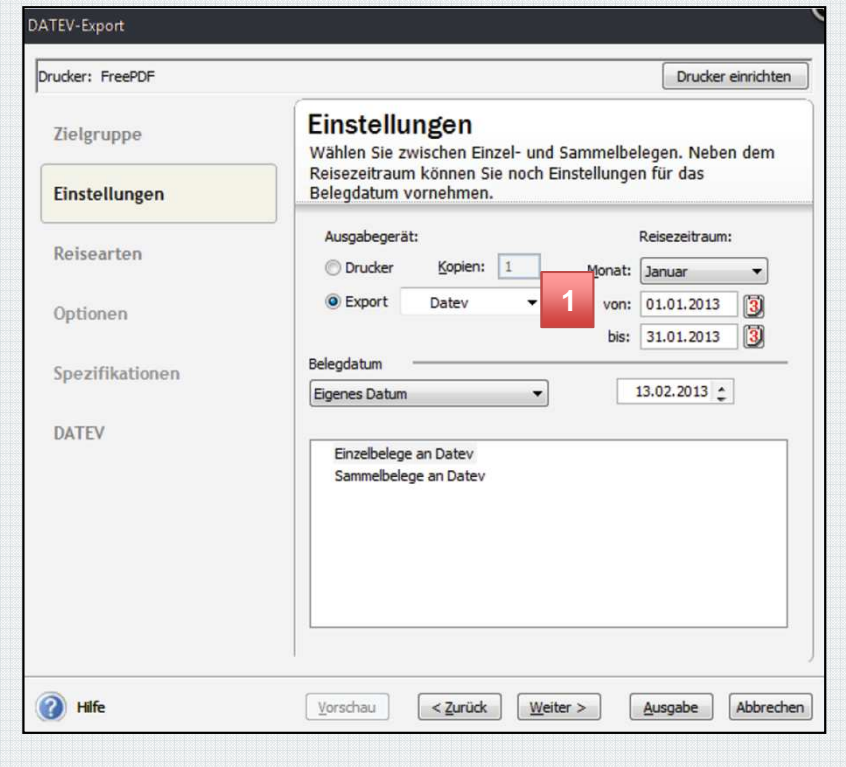

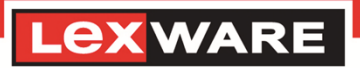

Weitere Änderungen

 Erweiterung der Belegsammelmappe - In die Belegsammelmappe können Hotelbelege erfasst oder von einem online-Bankkonto eingelesen und im Nachgang den Reisen (nach Datum) zugeordnet werden.

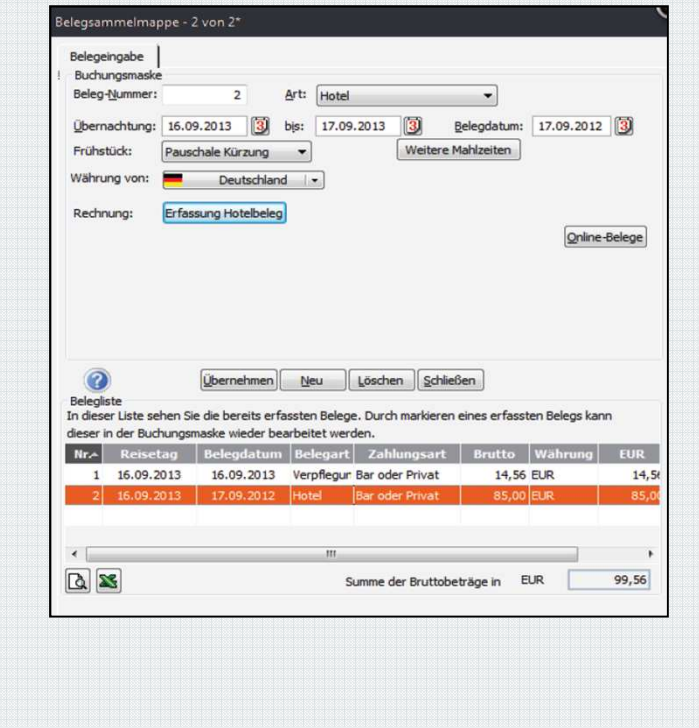

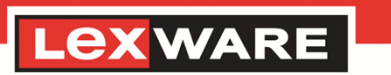

Seite 70.

### Weitere Änderungen

- **Import von Fahrtenbuchdaten** Der Import elektronischer Fahrtenbücher wurde erneuert und erweitert. So können Kunden die Fahrtenbuchdaten z.B. mit einem Smartphone erfassen diese über die vorgegebene XML-Schnittstelle in Lexware reisekosten einlesen.
- Erweiterung Fahrtenbuch aus angelegten Dienstfahrten werden auf Wunsch automatisch In- oder Auslandsreisen erzeugt. Damit wird es möglich durch Führen eines Fahrtenbuchs, Reisen anzulegen und die Verpflegungspauschalen per Knopfdruck zu ermitteln.

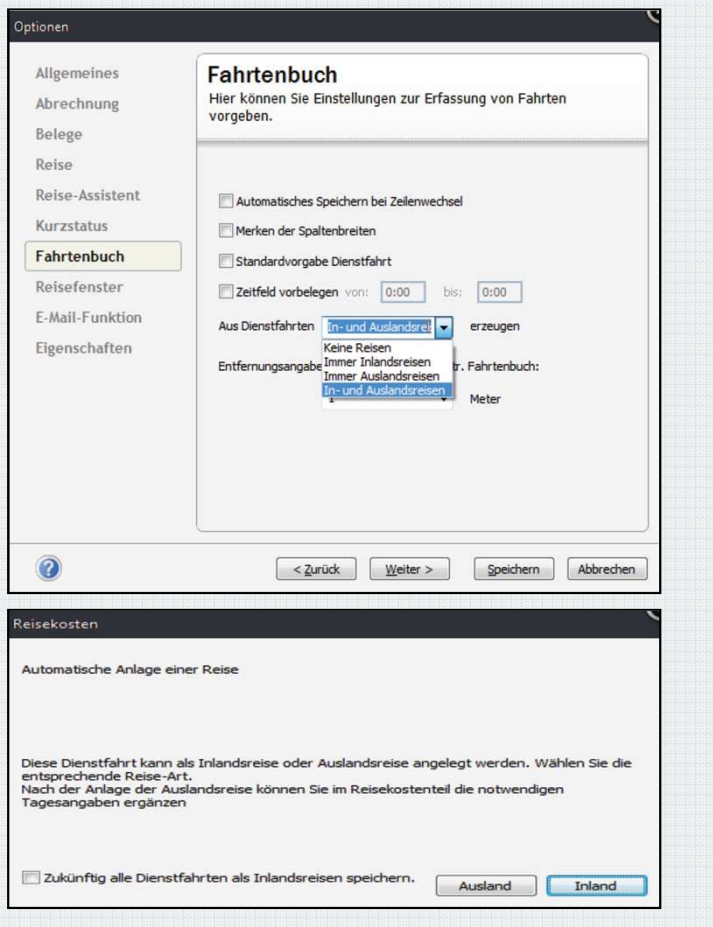

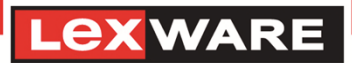

Lexware reisekosten, Lexware reisekostenplus, Lexware reisekosten pro

- Neuer Online Routenplanung Deutschland/Europa. Immer aktuelles Kartenmaterial mit nur geringem Installationsaufwand steht für alle Clients zur Verfügung.
- **Die Ansicht bei der Routenplanung besteht aus** zwei Fenstern:
	- Links werden die Angaben zur Route eingegeben.
- Die rechte Seite enthält das Kartenfenster. Im Kartenfenster kann durch drücken der rechten Maustaste und ziehen der Maus der Kartenausschnitt verschoben werden. **2**

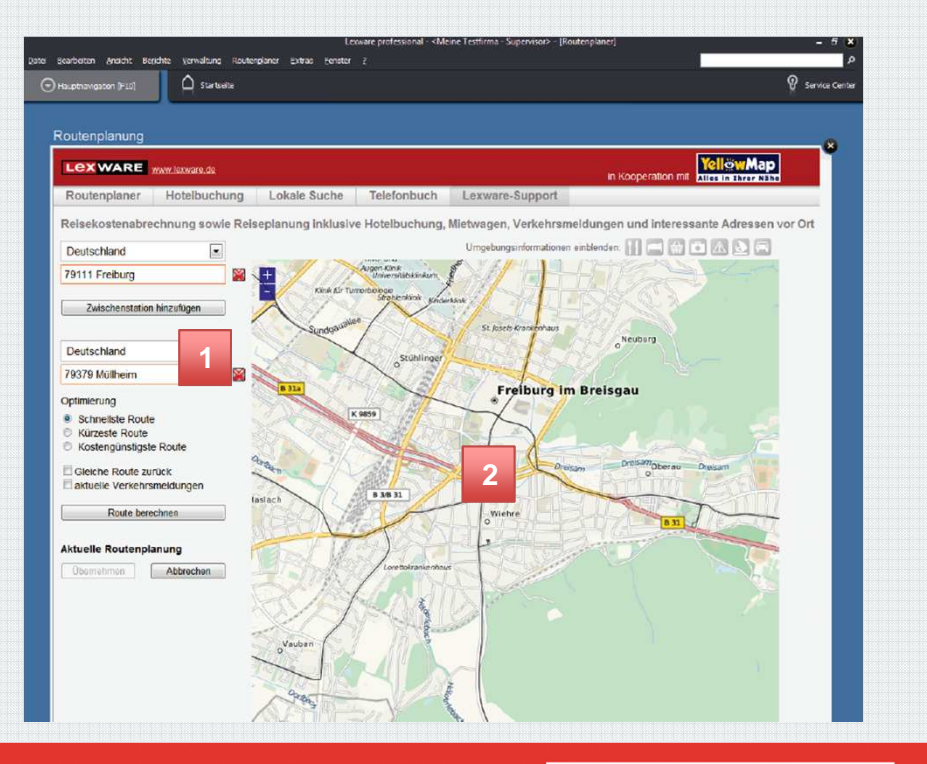

Seite 72.

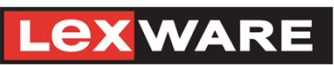

# Lexware reisekosten <sup>2013</sup>

In WENIGEN Schritten vom Fahrtenbuch zur fertigen Reisekostenabrechnung

- 1. Erfassung von Fahrtenbuchdaten über Smartphone oder Fahrtenbuchschreiber direkt im Auto. Für Mobilzeit, Compilot, SEK ist auch ein verschlüsselter Übertragungsweg vorhanden.
- 2. Anlegen von Mitarbeiterdaten und KFZ in RK
- 3. Datenimport (XML) in Lexware reisekosten und dadurch automatische Erstellung eines Fahrtenbuches sowie auf Wunsch die automatische Generierung von Reisen
- 4. Zuweisung der Belege zu den vorhanden Reisen (z.B. über die Belegsammelmappe)

#### **Ihre Vorteile:**

Seite 73.

- Einfache Erfassung der tatsächlich gefahren Kilometer
- Unkompliziertes Erstellen und Führen eines Fahrtenbuches mit Lexware reisekosten
- Kein Geld verschenken durch die pauschale Versteuerung der 1%-Regelung
- Automatische Erstellung der Reisekostenabrechnung
- Einmal im Jahr bei der Steuererklärung die Reisekostenabrechnung beim Finanzamt einreichen Bares Geld für Verpflegungspauschalen!

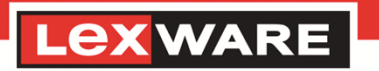

# Änderungen in Lexware fehlzeiten <sup>2013</sup>

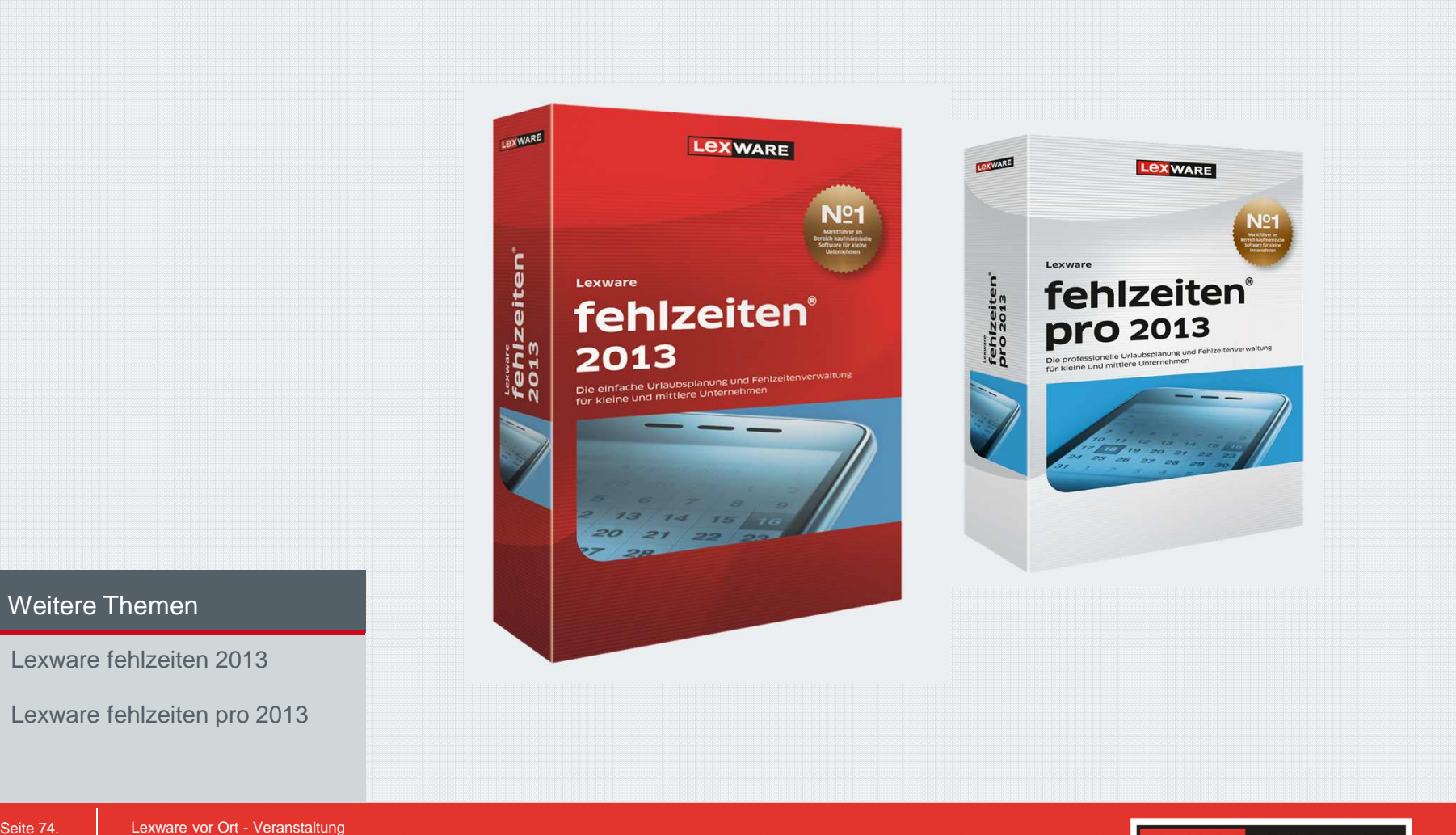

Seite 74.

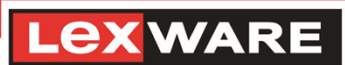

# Änderungen in Lexware fehlzeiten <sup>2013</sup>

Lexware fehlzeiten, Lexware fehlzeiten pro

- Erweiterte Vertreterverwaltung pro Fehlzeit können verschiedene Vertreter für einzelne Zeiträume der Fehlzeit angegeben und entsprechend der Vertretungsprüfung berücksichtigt werden.
- Mindestbesetzung individuell prüfen aus einer bestimmten Gruppe ist nicht mehr als ein Mitarbeiter zur selben Zeit abwesend.
- Die neue Suche über Eingabemaske ermöglicht den blitzschnellen Zugriff auf einen bestimmten Mitarbeiter und seine Daten.
- Schulferien und Feiertage 2013 alle Termine aktuell für alle Bundesländer
- Mit dem neuen Lexware myCenter hat jeder Mitarbeiter einen Überblick über seine Abwesenheitsanträge, Krankmeldungen und die Urlaubskarte des aktuellen Geschäftsjahres.
- Egal ob Jahresurlaub, Gleitzeit oder sonstige Fehlzeiten in Lexware myCenter ist der Abwesenheitsantrag im Nu erstellt, bearbeitet und abgeschickt. Der Antrag erscheint automatisch beim Vorgesetzten, so ist der Genehmigungsprozess für alle Beteiligten mit nur wenigen Klicks erledigt.

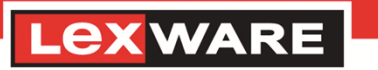

### Weitere Themen Lexware fehlzeiten <sup>2013</sup>

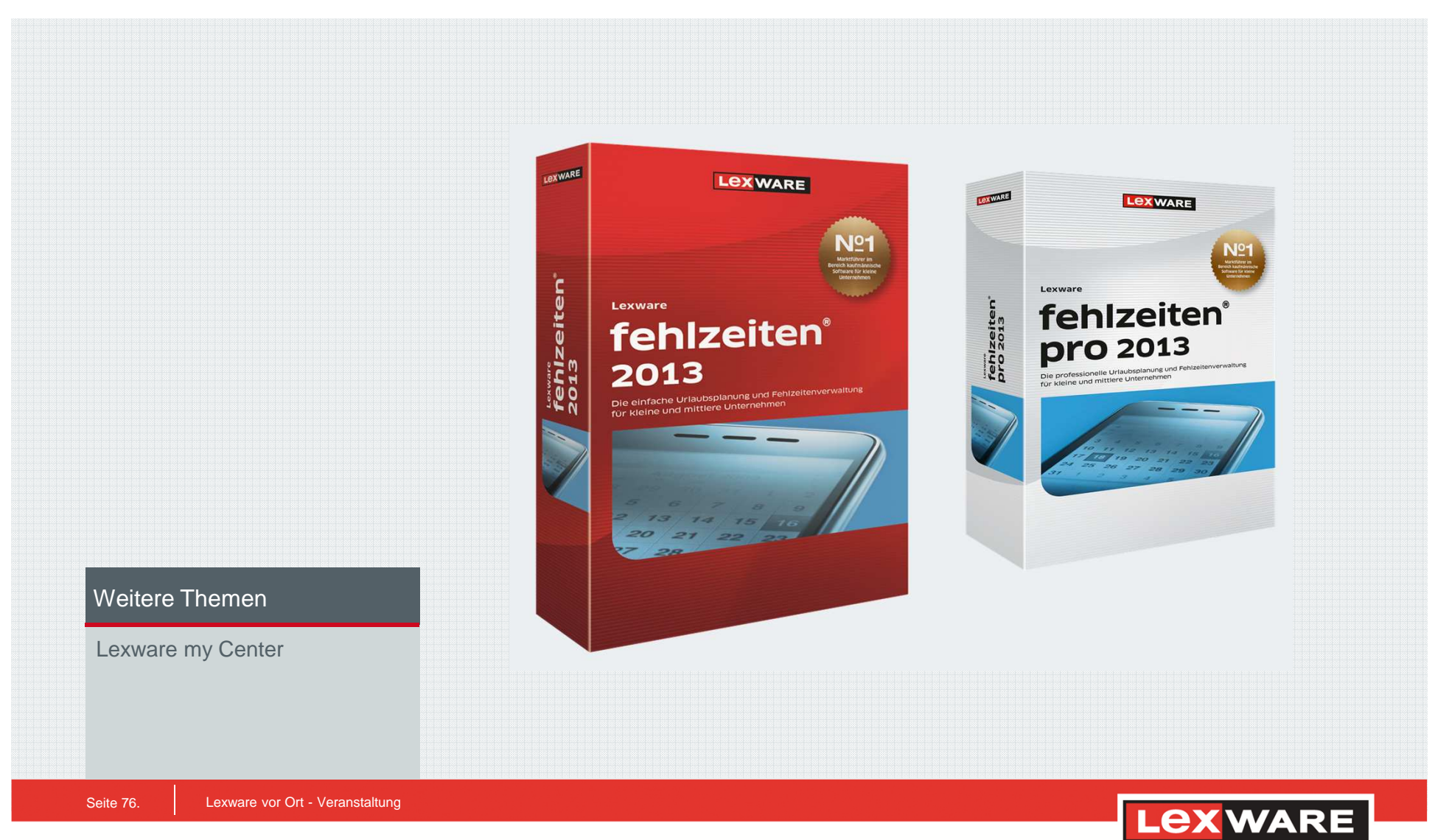

#### Lexware my Center

- 1. Bei Lexware myCenter handelt es sich um eine Intranet-Anwendung mit Zugriff auf die Datenbank von Lexware fehlzeiten.
- 2. In Lexware myCenter kann jeder Mitarbeiter von seinem Arbeitsplatz aus sein Urlaubskonto abrufen, Urlaubsanträge erstellen oder Krankmeldungen für Kollegen abgeben.
- 3. Alle so erfassten Daten stehen dann unmittelbar in Lexware fehlzeiten zur Verfügung.
- 4. Gleichzeitig können zu informierende Personen per E-Mail benachrichtigt werden.
- 5. Lexware myCenter kann von jedem Arbeitsplatz im Firmennetz per Link im Browser aufgerufen werden.
- 6. Sinn und Zweck Online Erfassung und Anzeige von Urlaubs- und Abwesenheitsdaten im Intranet.

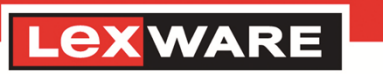

#### Lexware my Center

- Beispiel: Nach erfolgreicher Installation überprüft ein MA seinen Urlaubskontostand und stellt anschließend einen neuen Urlaubsantrag.
- 1. Für alle Mitarbeiter, welche Lexware myCenter nutzen wollen, muss ein Benutzeraccount anlegt werden.
- 2. Jeder Mitarbeiter erhält dann eine E-Mail mit seinem Benutzernamen, seinem Kennwort und den Link zum Aufrufen und zum Anmelden im Lexware myCenter.
- 3. Anschließend gelangt er zur Startseite. Über die Navigation und die Übersicht seiner Vorgänge kann er schnell den Status seiner Urlaubsanträge überprüfen.
	- Sobald der Vorgesetzte den Urlaub genehmigt hat, wird die Statusanzeige hier aktualisiert.

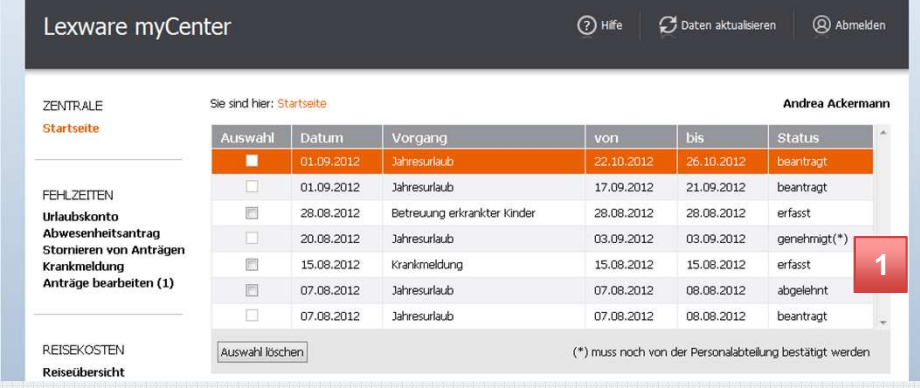

#### Lexware my Center

- 4. Über die Navigation wechselt der MA jetzt auf die Seite Urlaubskonto. Hier wird ihm der Bericht Urlaubskarte als PDF angezeigt, mit allen Informationen zu seinem Urlaubskonto und der im aktuellen Jahr bereits erfassten Fehlzeiten (PDF-Reader erforderlich).
	- Bei jeder Änderung des Urlaubskontos wird die Urlaubskarte automatischaktualisiert.

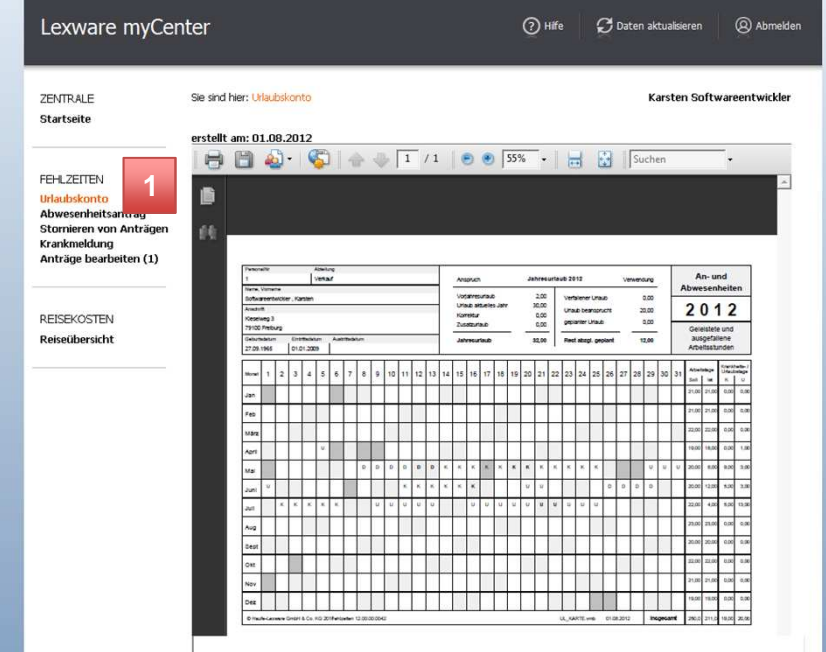

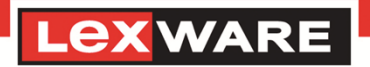

Seite 79.

#### Lexware my Center

- 5. Aufruf des Abwesenheitsantrages über die Navigation. Die Abwesenheitsart Jahresurlaub ist vorbelegt. Eingabe von Urlaubszeitraum und evtl. eine Bemerkung. Als Vertreter und Vorgesetzter sind die im Programm erfassten Personen vorbelegt (manuell änderbar).
- 6. Nach dem versenden des Abwesenheitsantrags wird der Vorgesetzte automatisch per E-Mail informiert, dass ein Urlaubsantrag zur Genehmigung vorliegt.
- 7. Der so erstellte Urlaubsantrag wird automatisch in Lexware fehlzeiten importiert und kann so von der Personalabteilung bearbeitet werden. Über den Status wird der Antragsteller automatisch per E-Mail informiert.
	- Direkt nach dem Abschicken liegt der Antrag sowohl dem Vorgesetzten, als auch der Personalabteilung vor.

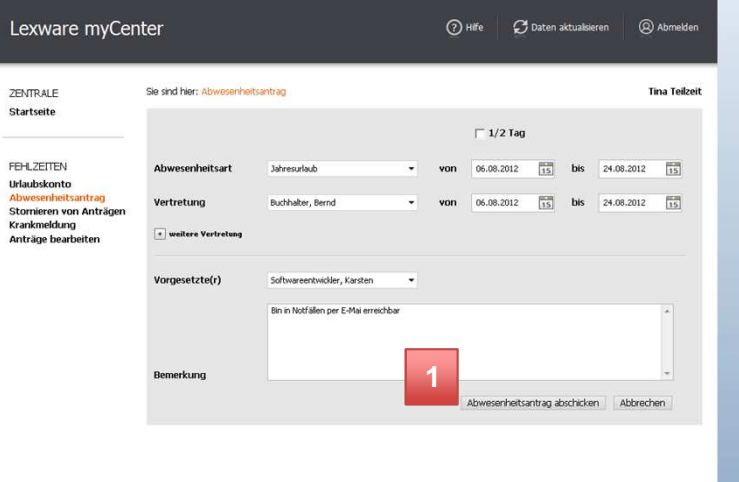

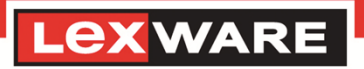

#### Lexware my Center

#### **Ihr Vorteil:**

- Lexware myCenter kann von jedem Arbeitsplatz im Firmennetz per Link im Browser aufgerufen werden.
- Alles im Blick: welche Abwesenheitsanträge habe ich bereits erstellt und wie ist der Status?
- Auf dem neuesten Stand und immer aktuell: Jeder Mitarbeiter hat im Lexware myCenter Zugriff auf seine Urlaubskarte. Wie viele Urlaubstage habe ich noch?
- Automatisierter Genehmigungsprozess: direkt nach dem Abschicken liegt der Antrag sowohl dem Vorgesetzten, als auch der Personalabteilung vor.
- Bei jeder Änderung des Urlaubskontos wird die Urlaubskarte automatisch aktualisiert.
- Praktisch: Auch Krankmeldungen können über Lexware myCenter ganz leicht an die Personalabteilung und die Mitarbeiter, die darüber informiert sein müssen, geschickt werden.
- Die cleveren neuen Funktionen nehmen mehr Arbeit ab.

Lexware vor Ort - Veranstaltung

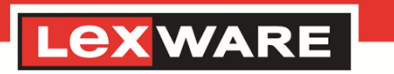

Zur Agenda zurück

Seite 81.